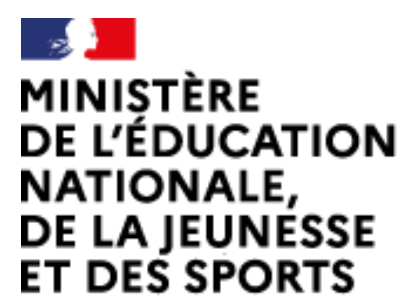

Web-conférence pour les agents du Ministère de l'Éducation Nationale, de la Jeunesse et des Sports

Service proposé par la DNE

Liberté Égalité Fraternité

# Participer à une réunion

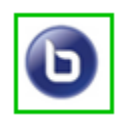

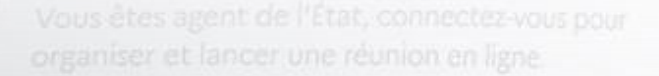

 $\mathcal{L}$ 

Ce service est accessible principalement par internet et selon les politiques d'infrastructures dans les ministères depuis son poste de travail.

.<br>Service proposé par la Direction interministérielle du numérique et la Direction du numérique

# sio-agents.education.fr

La conférence est accessible depuis

- **un PC** (hauts-parleurs ou micro-casque au minimum, webcam si besoin),
- une **tablette**,
- ou un **smartphone**.

*Depuis un poste en télétravail, quitter préalablement le VPN .*

Sur PC, **privilégier les navigateurs chrome ou edge** (*firefox déconseillé*, *instabilité selon version*).

S'identifier sans ambigüité (exemple **nom, prénom et académie**).

# Suivre le lien d'invitation

Cliquez sur le lien d'accès reçu (exemple …)

https://visio-

RÉPU<mark>BLIQUE</mark><br>FRANCAISE

agents.education.fr/meeting/signin/1924/creator/653/ha sh/54e68eed118c73661f4d8c4ce786c3c8dd6468d7

#### S'identifier visio-agents.education.fr/mee  $\rightarrow$   $C$   $\Omega$ 15 https://visio-agents.education.fr/meeting/signin/vmV9

Indiquez votre nom et cliquez sur « Rejoindre »

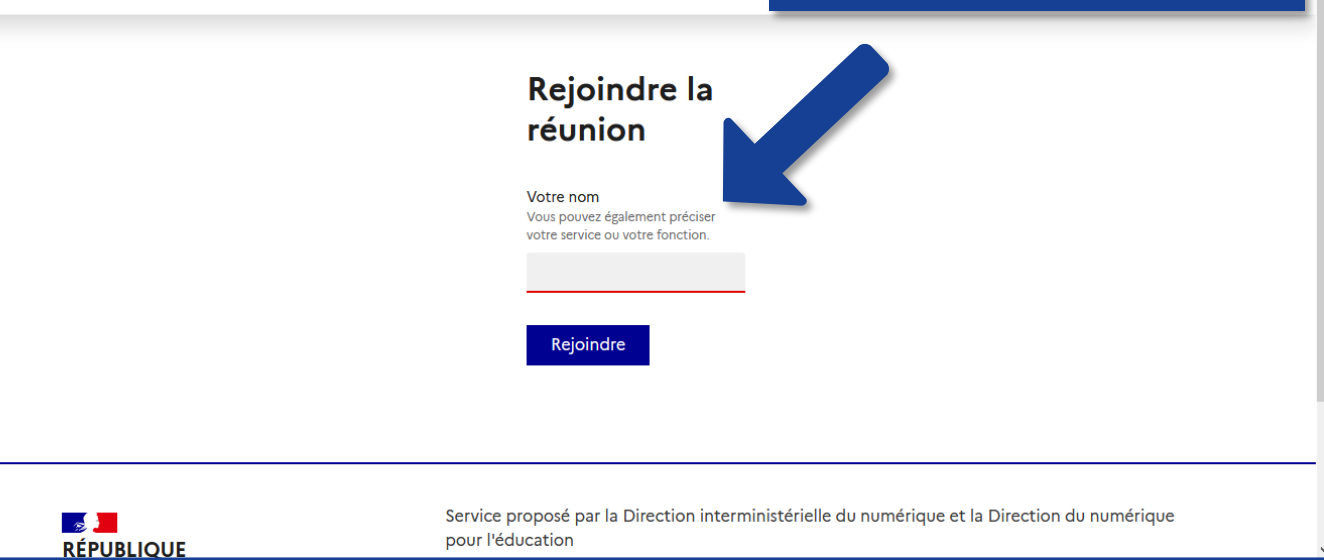

## Mise en attente éventuelle

#### Si vous obtenez ce message

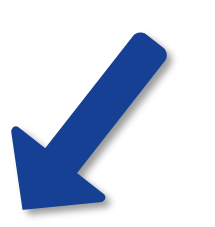

Attendez s'il vous plait qu'un modérateur valide votre demande. Rechargez la page si vous avez un message de «Temps d'attente dépassé»

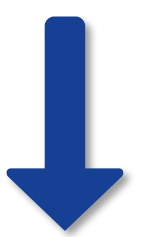

L'organisateur a mis en place une salle d'attente, vous aurez accès à la réunion lorsqu'il aura validé votre participation.

### Paramétrer l'audio

*Remarque: si cette étape ne vous est pas présentée, l'organisateur a fait le choix de mettre tous les participants en écoute seule (mode webinaire)*

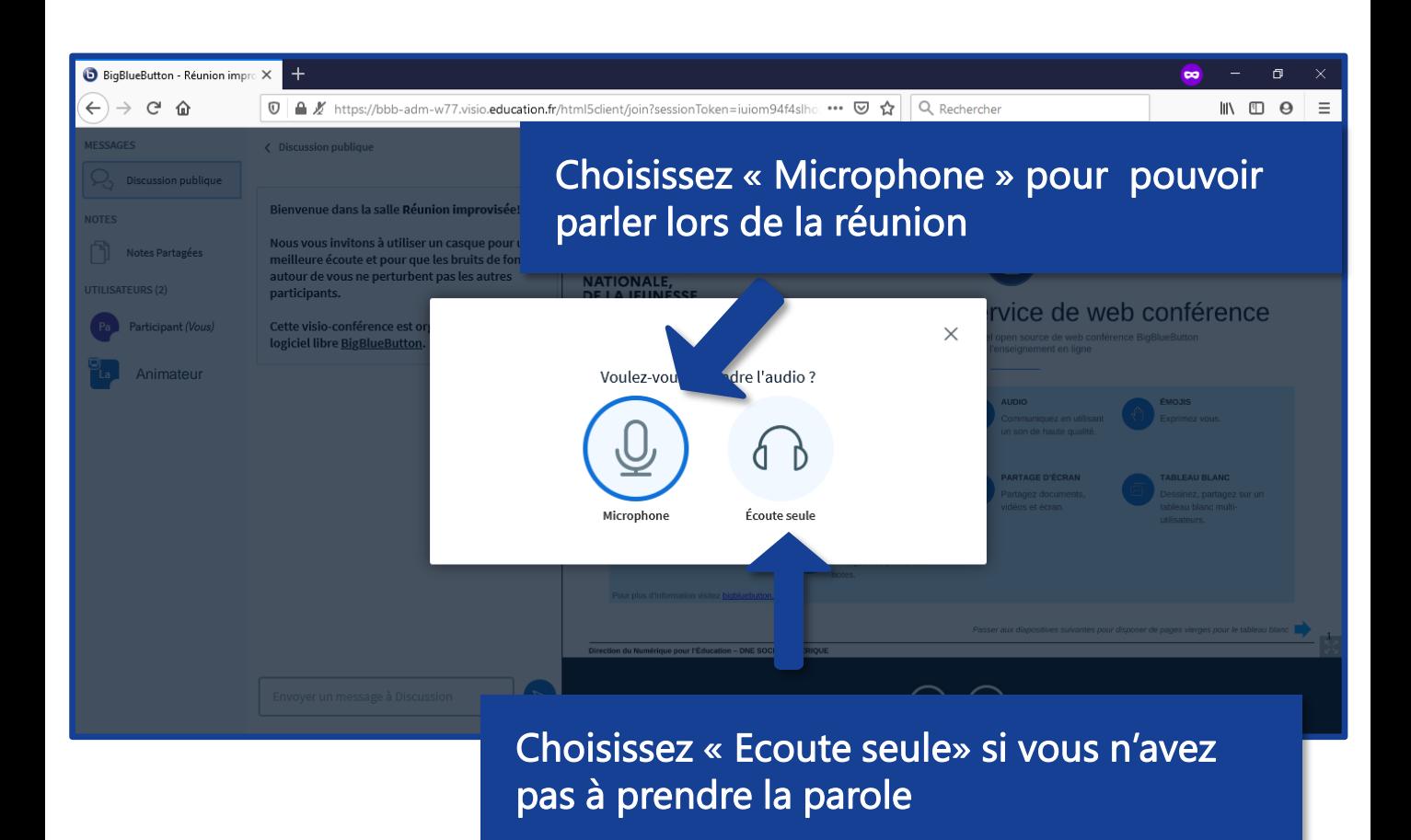

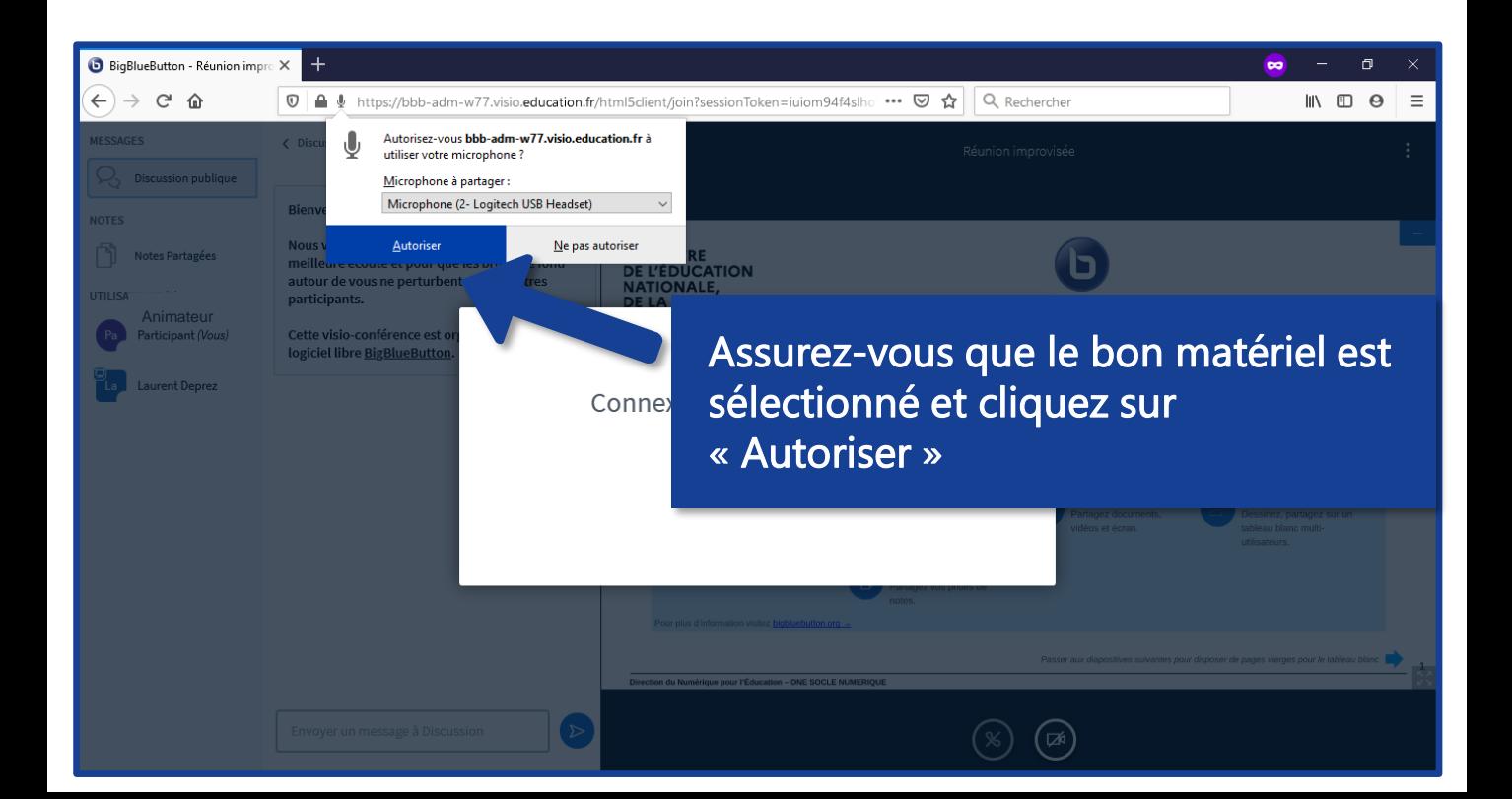

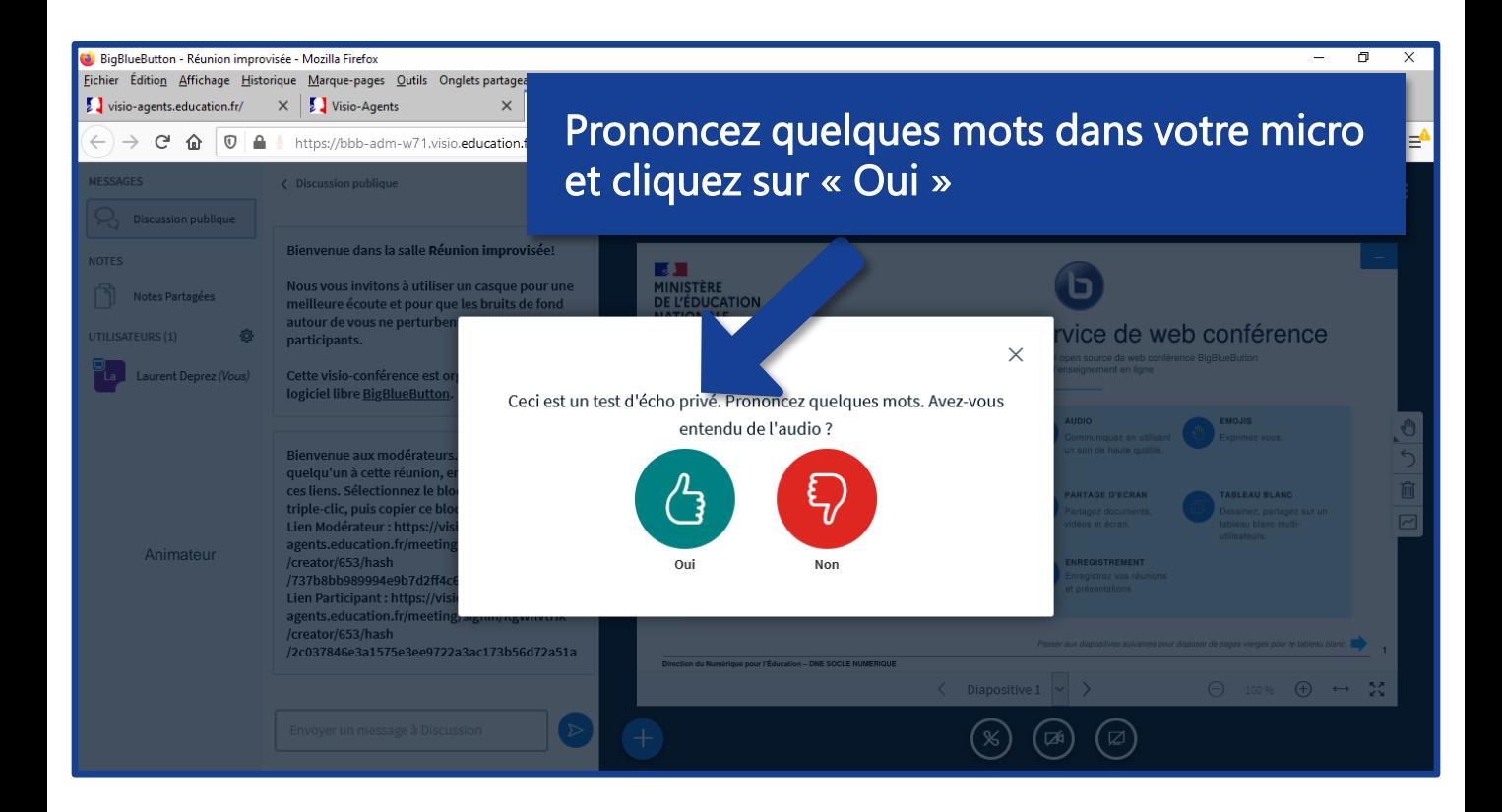

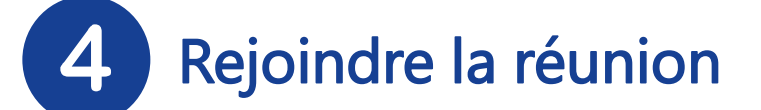

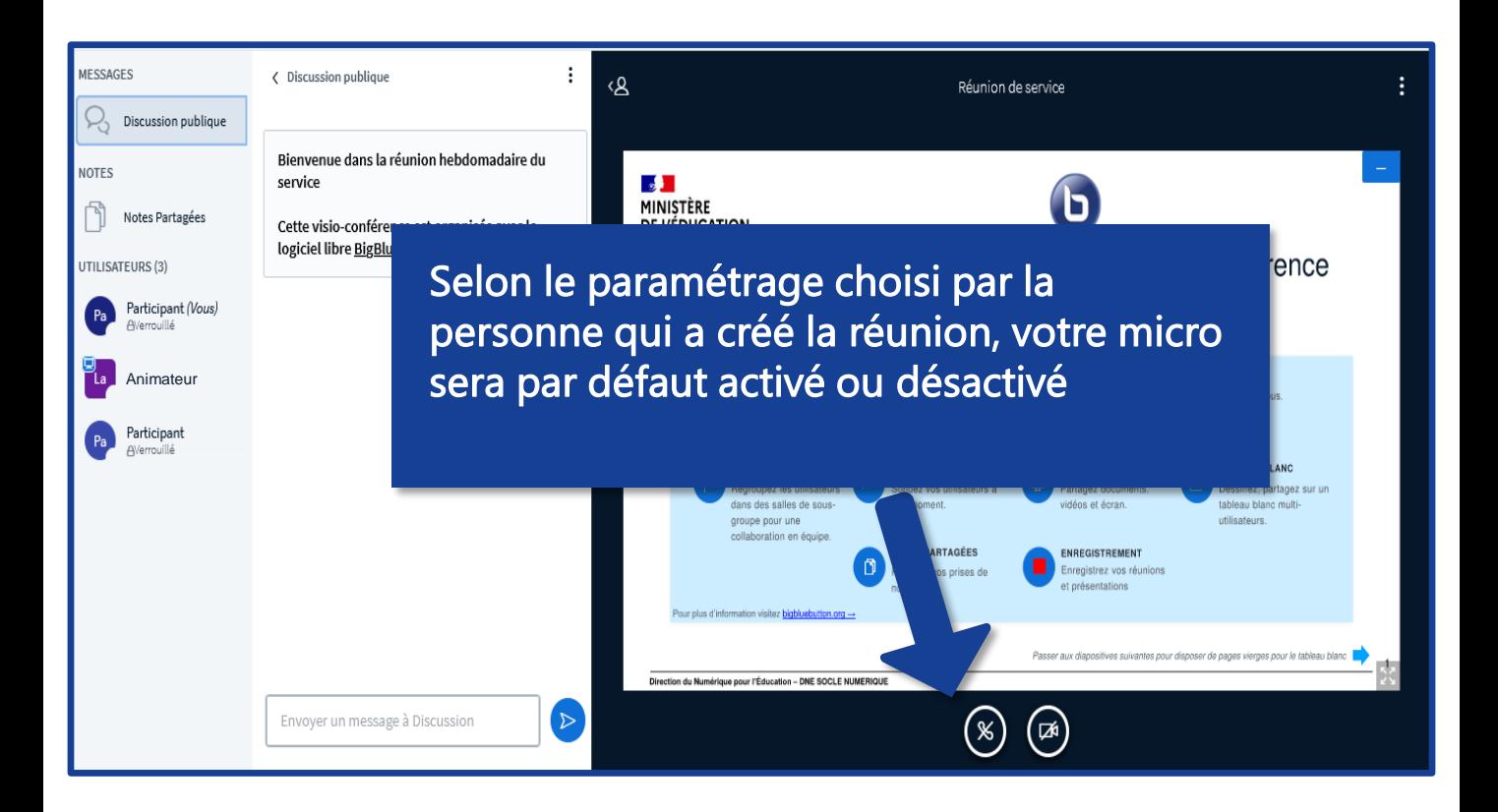

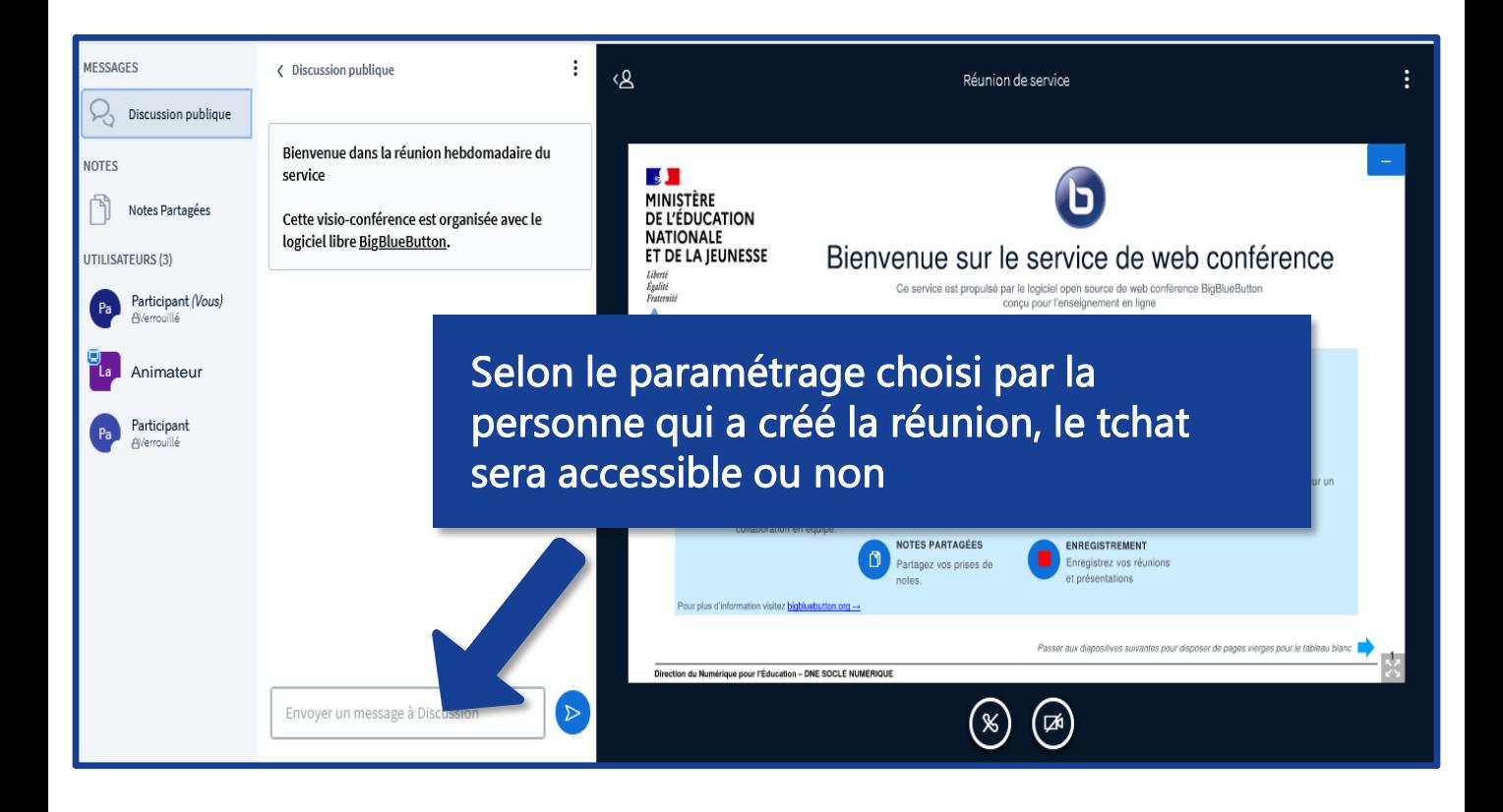

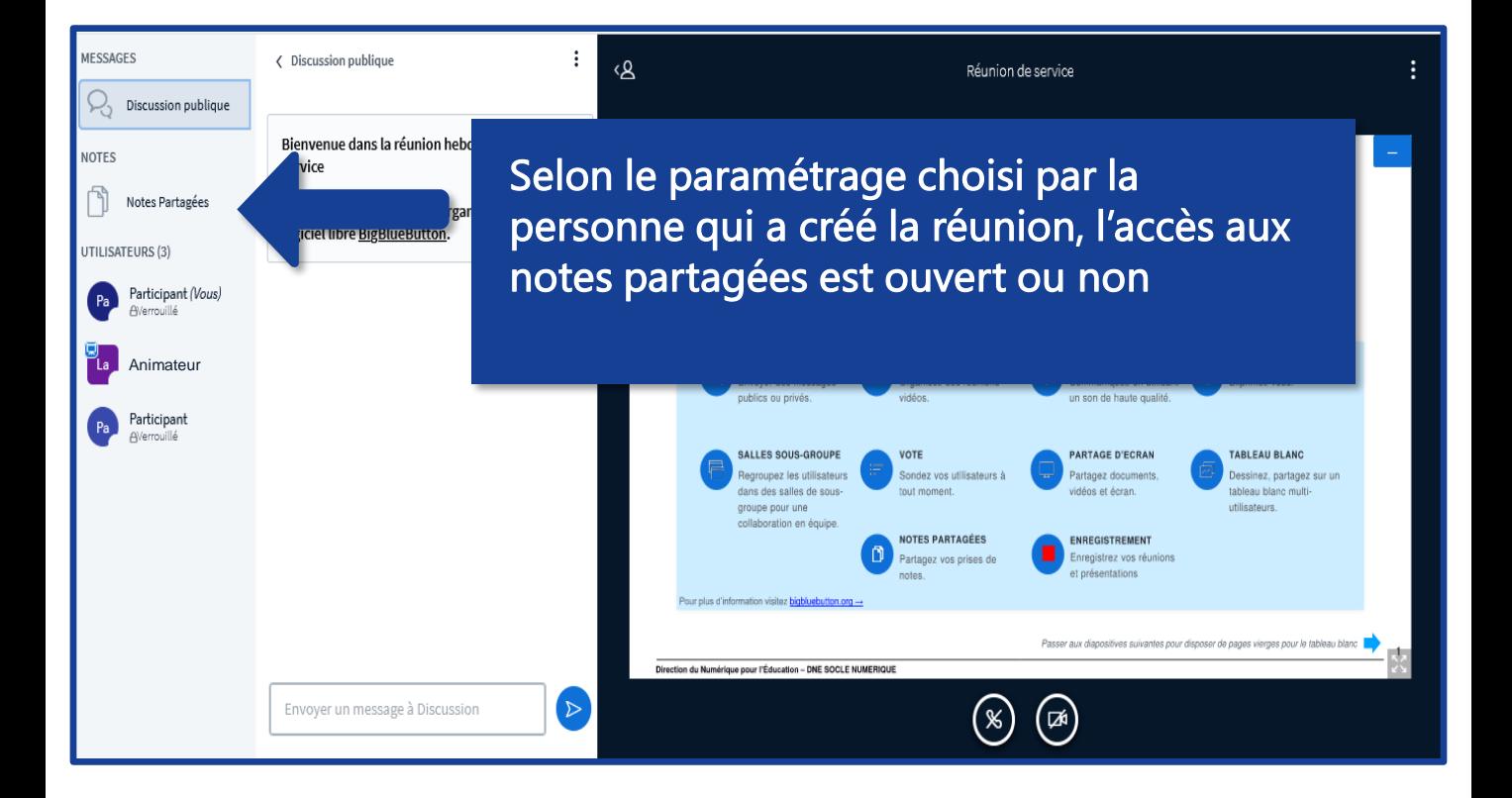

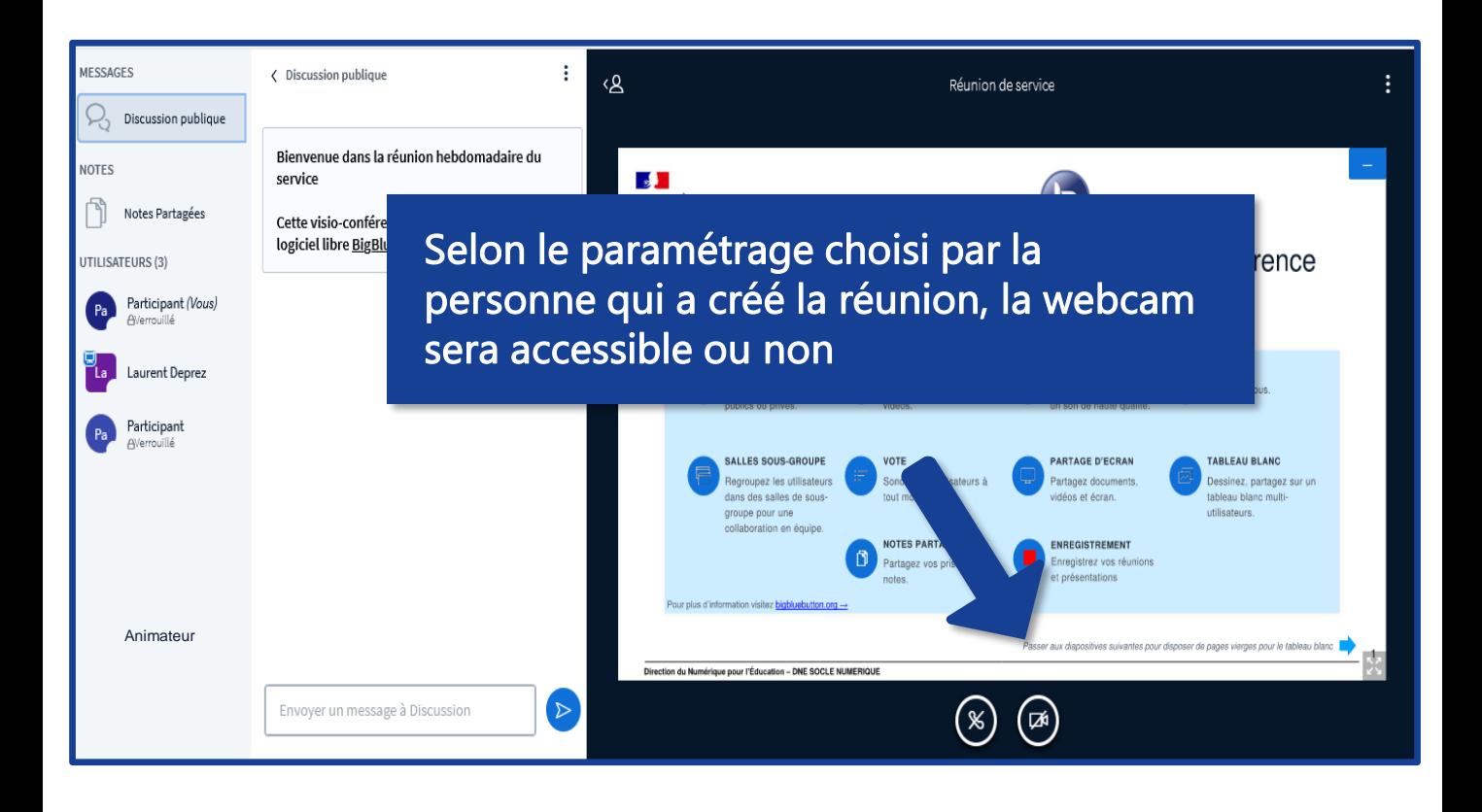

Caméra : désactiver ou activer le partage de la webcam de votre appareil local. La caméra est désactivée par défaut. Cliquer sur l'icône pour l'activer. A la première activation :

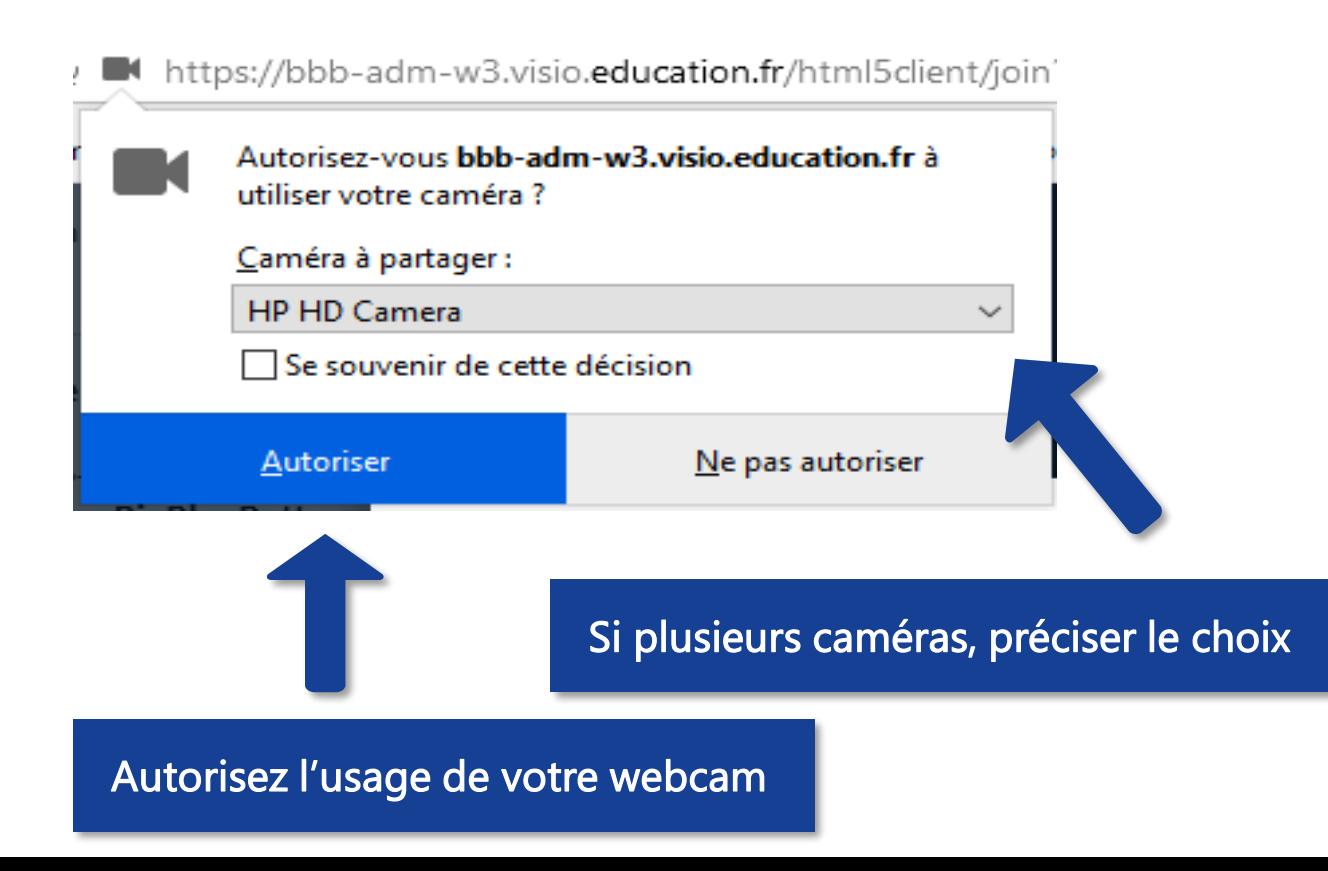

# Masquer / Afficher la présentation

Durant la réunion, vous avez la possibilité de modifier les informations affichées

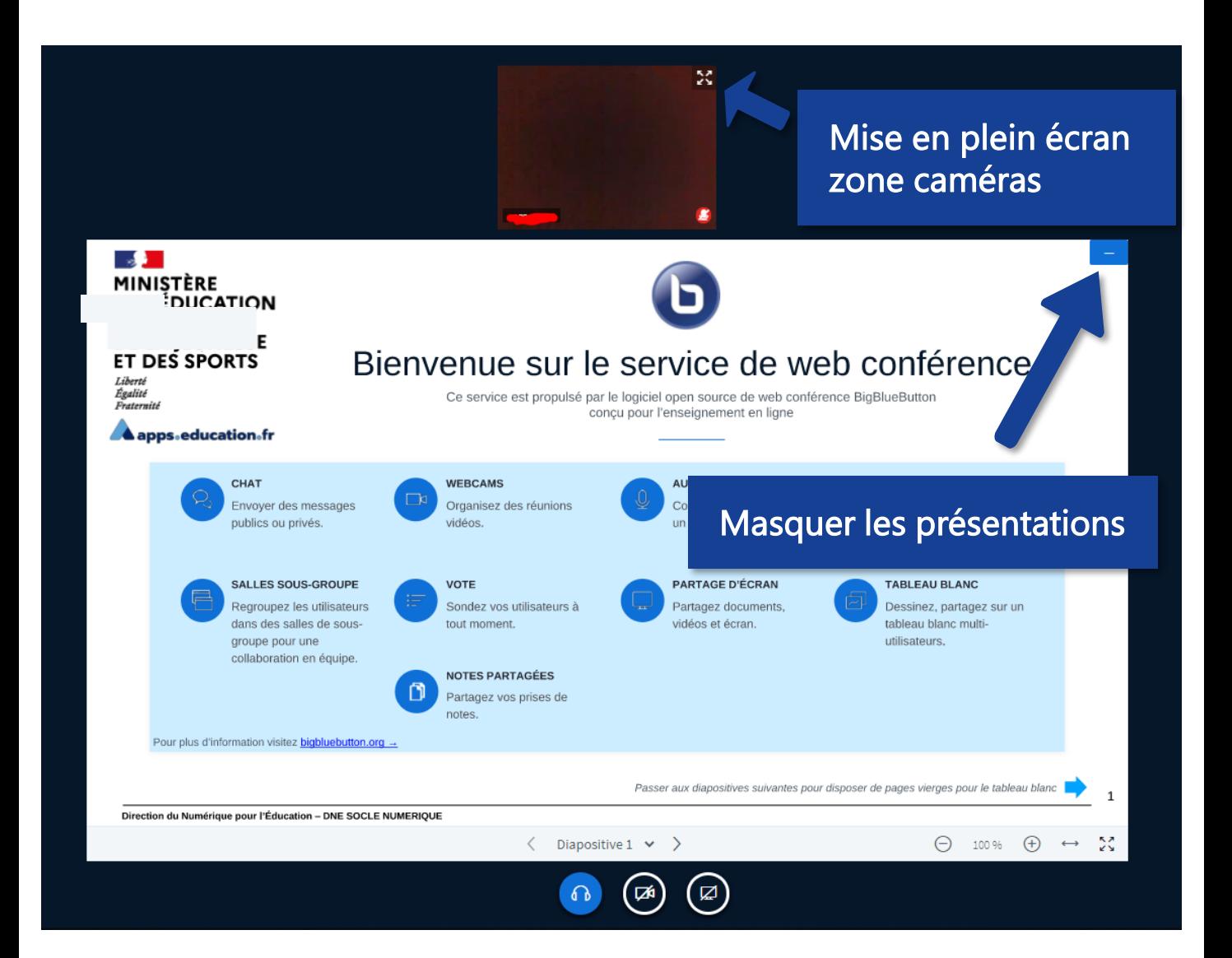

#### Afficher les présentations

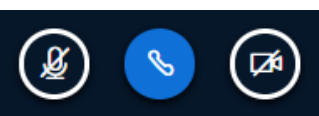

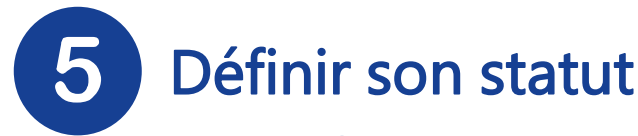

Durant la réunion, vous avez la possibilité de modifier votre statut afin de solliciter la parole ou exprimer un état

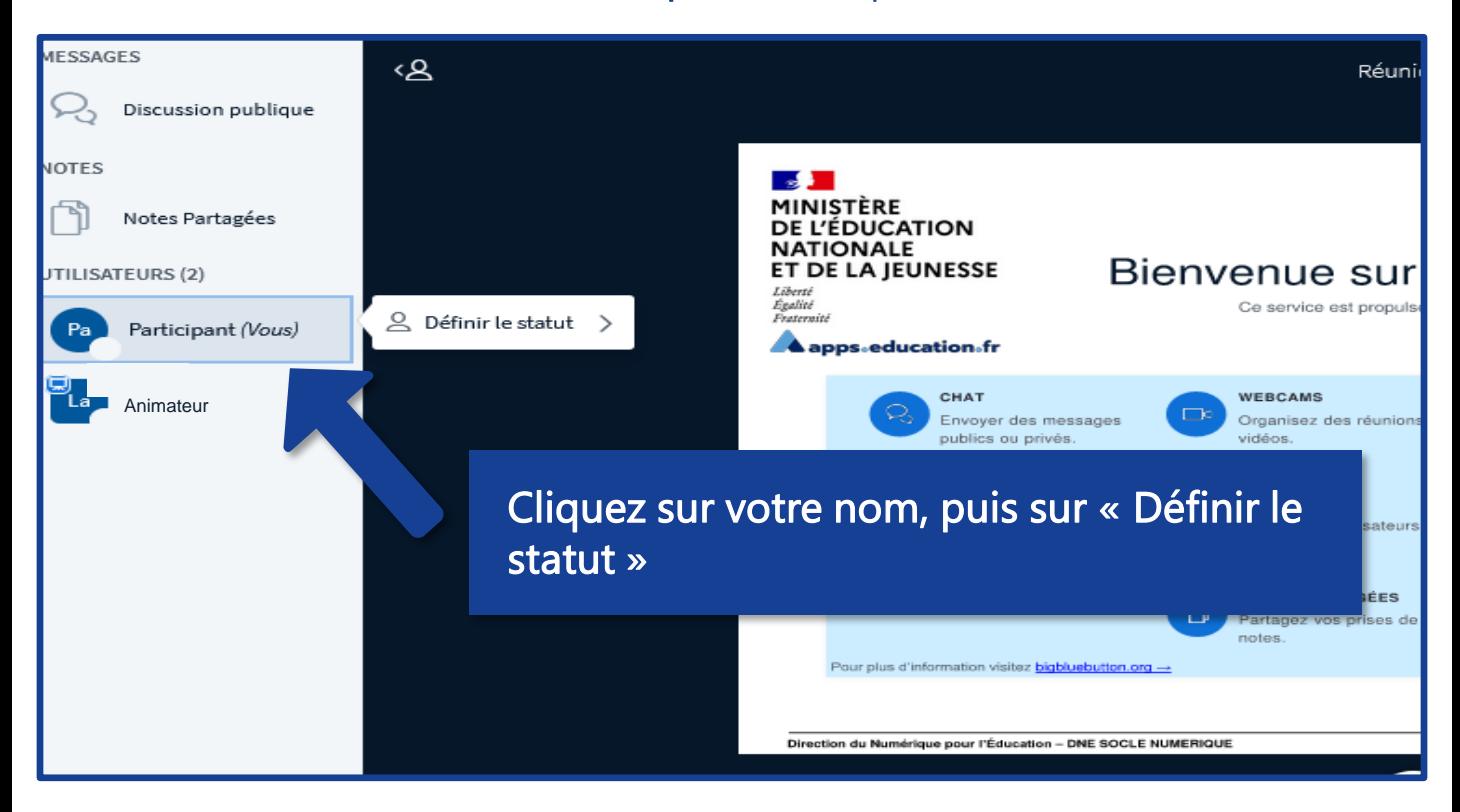

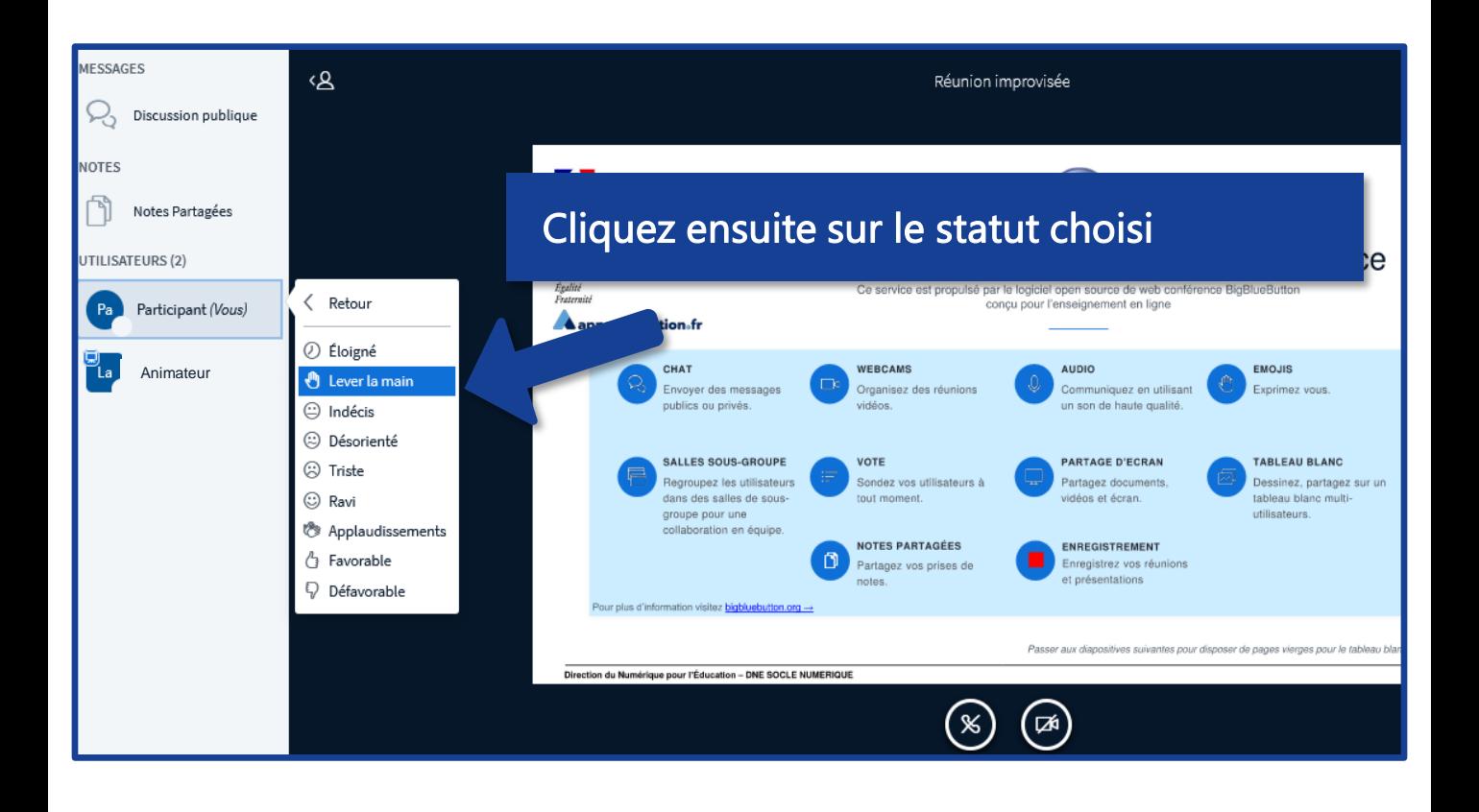

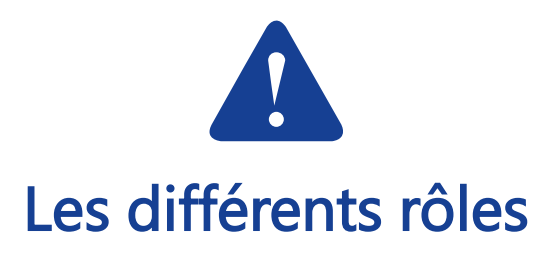

 $\overline{\mathbf{\Psi}}$ 

잊

 $\blacksquare$ 

 $\overline{\mathbf{\Psi}}$ 

 $\parallel$ =)

2 22

Un participant peut utiliser son micro et sa caméra, écrire dans le chat public, initier un chat privé, accéder et contribuer aux notes partagées

Un modérateur peut également modifier les paramètres de la réunion, inviter et gérer les utilisateurs, devenir présentateur

Un présentateur peut également partager son écran, une vidéo externe, un document Office ou PDF et utiliser les outils d'annotation

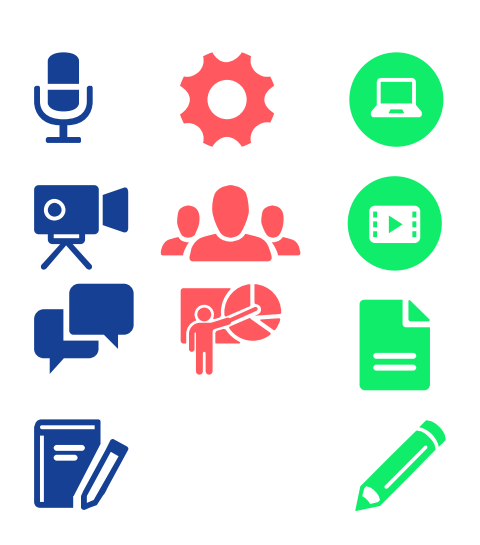

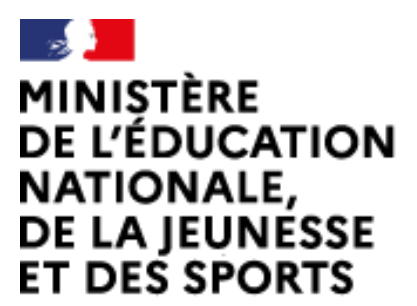

Web-conférence pour les agents du Ministère de l'Éducation Nationale, de la Jeunesse et des Sports

Service proposé par la DNE

Liberté Égalité Fraternité

#### Toutes les documentations sur [Documentation académique](https://applilocale.ac-besancon.fr/acadocs/categories-de-produit/liste-des-produits/liste-des-documentations/?category=webconference)

https://applilocale.ac-besancon.fr/acadocs/categories-de-produit/listedes-produits/liste-des-documentations/?category=webconference

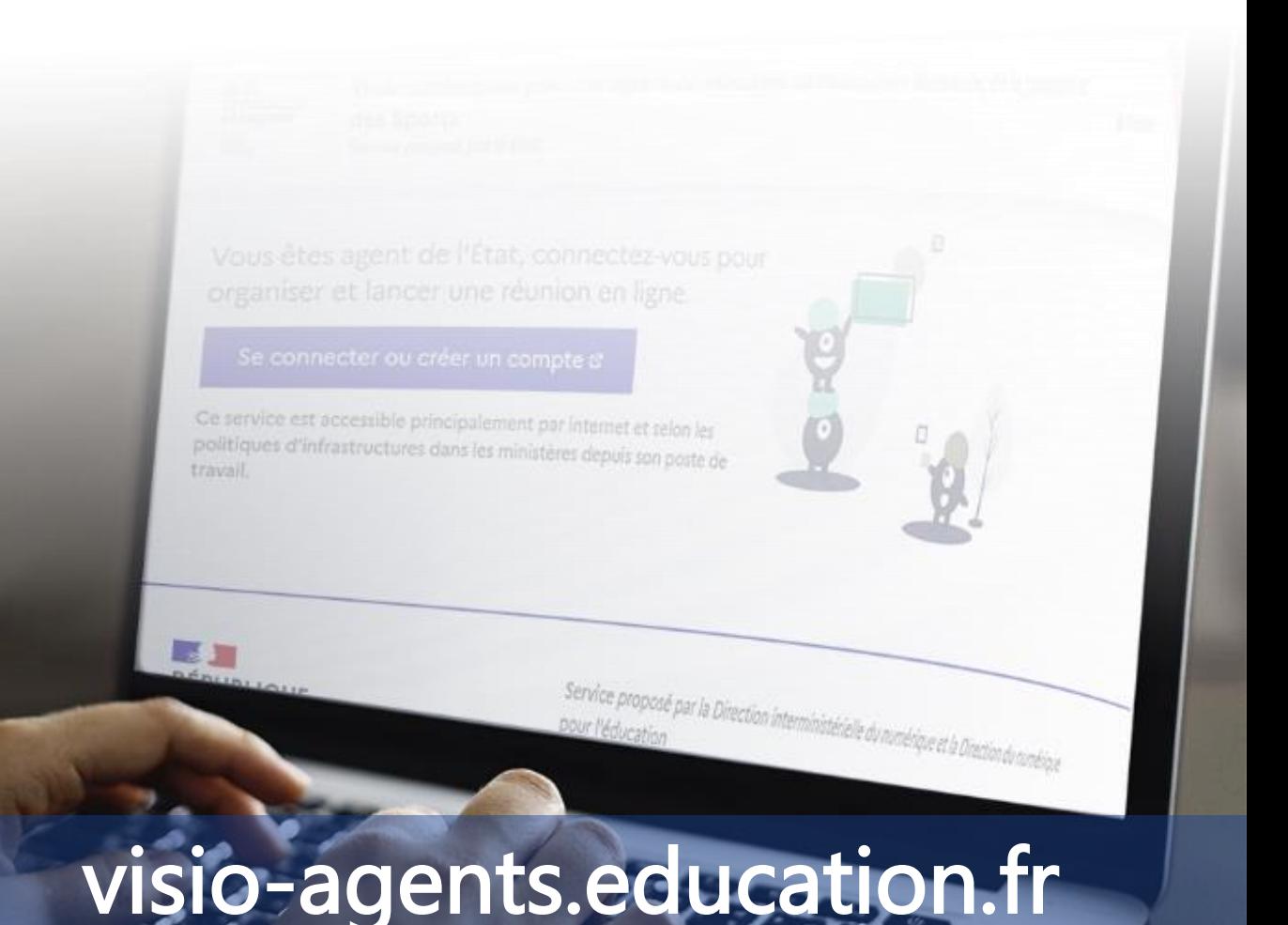